GE Healthcare 540 West Northwest Hwy Barrington, IL 60010 USA

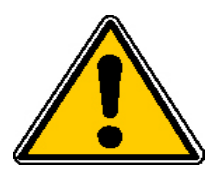

*AVIS RELATIF À LA SÉCURITÉ DES PRODUITS*

Juillet 2008

À : Directeur de l'établissement Correspondant local de matériovigilance Service de radiologie

Objet : Versions de logiciel GE Centricity PACS : 3.0.0.X, 3.0.1.X, 3.0.2.X et 3.0.3.X

GE Healthcare Integrated IT Solutions (IITS) a été récemment informé d'un problème potentiel relatif à la sécurité des versions du logiciel 3.0.0.X, 3.0.1.X, 3.0.2.X et 3.0.3.X de la station de travail Centricity PACS. Veuillez vous assurer que tous les utilisateurs potentiels au sein de votre établissement ont pris connaissance de cet avis relatif à la sécurité et des actions préconisées. Cette information est diffusée en accord avec l'AFSSAPS.

**Problème relatif à la sécurité** Un problème de sécurité potentiel pour le patient lié à l'affichage incorrect de la date et de l'heure d'examen sur l'écran et le titre du rapport a été identifié. L'affichage d'une date et d'une heure incorrecte peut engendrer une erreur potentielle de diagnostic. Ces heures et date imprécises peuvent varier de quelques minutes à des années en fonction des circonstances et des schémas opérationnels.

Voir exemples détaillés en pages 3 et 4.

**Détail des produits**  Versions de logiciel GE Centricity PACS : 3.0.0.X, 3.0.1.X, 3.0.2.X et 3.0.3.X

**concernés** Veuillez contacter l'administrateur PACS ou représentant du service technique pour identifier la version du logiciel de votre produit.

**Instructions relatives à la sécurité** Avant que l'installation de la dernière mise à jour de logiciel n'ait été effectuée, veuillez vous reporter **aux overlays, (informations autour de l'image)** pour connaître l'heure et la date adéquates.

> Pour accéder au calque, cliquez sur le menu déroulant **Fonctions image** de la **Barre de fonctions** et sélectionnez **« superposer image »** ou utilisez le raccourci clavier **ALT – i**.

**Correction** Une version mise à jour du logiciel vous sera fournie pour éliminer ce

**du produit** problème.

**Informations**  Contactez votre centre d'assistance en ligne à distance, un ingénieur **relatives aux**  de maintenance ou le service clientèle GE au numéro 800-437-1171. **contacts**

Soyez assuré que nous nous efforçons en permanence de maintenir un niveau de sécurité et de qualité élevée pour tous nos systèmes. Pour toute question, veuillez nous contacter immédiatement.

Veuillez remplir le formulaire de réponse client ci-joint et nous le faire parvenir par courrier électronique ou télécopie, comme indiqué dans celui-ci.

Merci de votre compréhension,

Joseph A. Vinhais, RAC GM, Assurance qualité/Affaires réglementaires GE Healthcare Integrated IT Solutions 540 W. Northwest Highway Barrington, IL 60010 - 3076 États-Unis

## **Informations relatives à la date d'examen**

**Pour les acquisitions d'images ayant vocation à devenir des examens Unspecified Merge Only (à Fusion non spécifiée uniquement). Comportement normal du logiciel : Examen non spécifié pour fusion uniquement** – Un examen ou une procédure créé(e) par un examen qui a été profilé dans une commande existant fermée en vue de l'acquisition. 1. Première image acquise -> Un examen non spécifié créé avec une date d'examen configurée sur Date d'examen DICOM image. 2. Images supplémentaires décrites dans la commande -> date d'examen mise à jour sur la date d'examen DICOM si la date d'examen entrante précède la date d'examen actuelle. **Comportement observé des versions de logiciel 1 et 2 supérieure :** 1. Première image obtenue -> Un examen non spécifié créé avec une date d'examen configurée sur la date d'acquisition d'image DICOM (non la date d'examen d'image DICOM). La date d'acquisition correspond à la date à laquelle l'image a été reçue par le serveur DAS. 2. Les images supplémentaires profilent dans l'ordre -> date d'examen non modifiée même si la date d'examen entrante précède la date d'examen actuelle. **Exemple d'examen non spécifié à fusionner uniquement - Dernière reconstruction envoyée à la station PACS :**  1. La commande RIS arrive le 10/01/07 avec une date programmée le 15/01/07 9:00. 2. Date d'examen de procédure PACS configurée sur 1/15/07 9:00. La procédure est constituée d'images provenant d'un appareil de tomodensitométrie. 3. Images tomodensitométriques acquises le 15/01/07 à 9:30. 4. Images TDM envoyées à la station PACS. Date d'examen mise à jour au 15/01/07 à 09:30:00. 5. La commande est vérifiée et fermée en vue de l'acquisition. 6. Les images TDM traitées à posteriori sur la station de travail AW le 20/01/07. 7. Les images traitées à posteriori sont envoyées au PACS le 20/01/07 à 13:00. Commande Unspecified Merge Only créée à la date d'examen configurée sur 1/20/07 13:00 . Synthèse : Dans cet exemple, l'image TDM et l'image AW (Advantage Workstation) seront datées du 20/01/07. La date et l'heure ne doivent pas être modifiées, à savoir le 15/01/07 9:30, car elle correspond à la date d'acquisition d'image réelle la plus récente. **Exemple d'examen à fusionner uniquement – Histoire clinique chargée sur le PACS:**  1. La commande RIS arrive le 10/01/07 avec une date d'histoire programmée au 15/01/07 9:00. 2. Date d'examen de procédure PACS configurée sur 1/15/07 9:00. La procédure est constituée d'images provenant d'un appareil TDM. 3. Historique TDM datant du 5/01/05 9:00 chargé dans le RA-600 à envoyer au PACS. 4. La série 1 de TDM est envoyée au PACS. La date d'examen continue d'être configurée au 5/01/07 à 09:00. 5. La commande est vérifiée et fermée en vue de l'acquisition. 6. La série 2 de TDM est envoyée au PACS le 20/01/07 à 13:00. Commande Unspecified Merge Only

créée à la date d'examen configurée au 20/01/07 13:00 (la date devrait être configurée au 5/01/05 9:00).

Synthèse : Dans cet exemple, en ajoutant des séries à l'examen qui a été vérifié et fermé en vue de l'acquisition, une commande « Unspecified Merge Only order » a été créée avec une date d'examen

configurée sur la date et l'heure actuelles plutôt que sur la date et l'heure de l'acquisition d'image réelle.

#### **Pour les acquisitions d'image dans les commandes du SIR.**

#### **Comportement normal du logiciel :**

- 1. Commande SIR créée dans le PACS -> date d'examen configurée sur la date SIR programmée.
- 2. Première image figurant dans la commande -> Un examen non spécifié créé avec une date d'examen configurée sur la date d'examen d'image DICOM.
- 3. Images supplémentaires figurant dans la commande -> date d'examen mise à jour sur la date d'examen d'image DICOM si la date d'examen entrante précède la date d'examen actuelle.

#### **Comportement observé du logiciel à l'étape 3 supérieure**

3. Images supplémentaires figurant dans la commande -> date d'examen non modifiée même si la date d'examen entrante précède la date d'examen actuelle.

#### **Commande RIS** *Exemple - Procédure multi-examen :*

- 1. La commande RIS arrive le 10/01/07 avec une date programmée le 15//01/07 9:00.
- 2. Date d'examen de procédure PACS configurée sur 15/01/07 9:00. La procédure est constituée d'images provenant d'un périphérique CR et d'un périphérique RF.
- 3. Images CR acquises le 15/01/07 à 9:30.
- 4. Images RF acquises le 15/01/07 à 10:00.
- 5. Images RF envoyées au PACS. Date d'examen mise à jour au 15/01/07 à 10:00.
- 6. Images CR envoyées au PACS. Date d'examen non modifiée 15/01/07 10:00 (date de préférence, le 15/01/07 9:30).

Synthèse : Dans cet exemple, la date d'examen sera finalement configurée sur la date d'examen de la première image reçue plutôt que sur la date d'examen des images CR envoyées en dernier au PACS.

# Formulaire de réponse client **Versions de logiciel GE Centricity PACS : 3.0.0.X, 3.0.1.X, 3.0.2.X et 3.0.3.X**

## **À REMPLIR et ENVOYER PAR TÉLÉCOPIE à GE Healthcare**

### **COORDONNÉES DU CLIENT**

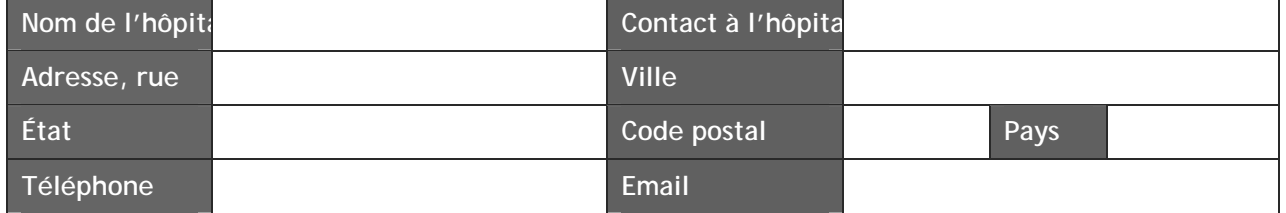

Un problème de sécurité potentiel pour le patient impliquant l'affichage d'une date et une heure d'examen incorrect sur l'écran et le titre du rapport a été identifié. Cette situation ne se produit que dans des circonstances bien particulières et avec des flux d'informations tout aussi particuliers. Toutefois, la date et l'heure adéquates s'affichent dans le plan graphique.

Avant que l'installation de la dernière version mise à jour de logiciel n'ait été effectuée, veuillez vous reporter à l'image en calque pour connaître l'heure et la date adéquates.

Veuillez noter la date à laquelle votre établissement a reçu ces informations ainsi que le numéro de version du logiciel de la station de travail de votre établissement.

*Pour accéder à la version du logiciel ou au numéro de version, cliquez sur l'icône « Utilities » (Utilitaires) située au bas de l'écran pour ouvrir le menu Utilitaire. Cliquez sur l'onglet « About » (À propos de). Il contient le nom du logiciel, la version et le numéro de version.* 

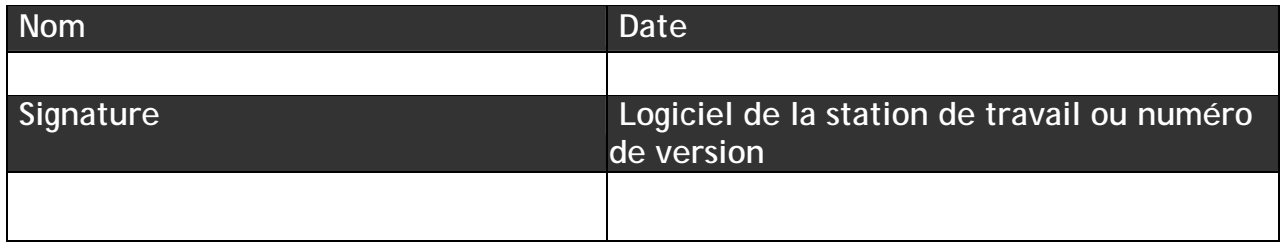

**À envoyer par télécopie au n° 847-277-5240,** 

**À l'attention de : Terry Ingram – Responsable Assurance qualité des produits ou par courriel à Terry.Ingram@ge.com**